**IMPORTADOR PARA MEXICO:**Audiovox Mexico, S. de R.L. de C. Ejercito Nacional 436 Piso 3 Col. Chapultepec Morales C.P. 1 Mexico, D.F. AME0712174Y4

For more information on this product, please visit www. rcaaudiovideo.com.

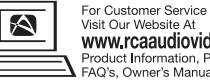

Visit Our Website At www.rcaaudiovideo.com Product Information, Photos.  $\blacktriangle$  FAQ's. Owner's Manuals

A comprehensive User Manual in your selected language (English, Spanish, or French) will be copied to your PC as part of the Memory Manager software installation. You can find the User Manual PDF file as a shortcut on your desktop and also under the Window's Start Menu under the RCA folder. The User Manual PDF file can

RCA's customer support line is available at (800) 290-6650.

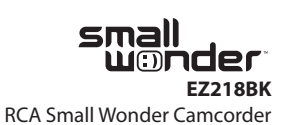

www.rcaaudiovideo.com

Please read these instructions for quick tips on using the product.

• Quick Start Guide • Owner Registration card • Warranty leaflet

also be found in the camcorder memory under the User Manuals folder.

7Enter Photo mode ( $\bigcirc$ ) from Playback mode

1. Content of the box

• Small Wonder Camcorder

• AC/DC adapter • USB cable• AV cable• Carrying case • Wrist strap

• 4GB microSD card (installed in the

camcorder) • microSD to SD adaptor

### 2. Charging your camcorder

Please charge the battery for at least three hours before first use.

**Congratulations on purchasing your new RCA High Definition Small Wonder Camcorder.** 

### 3. Inserting (or removing) memory card

### 4. Turning on the camcorder

Slide and hold until the camcorder turns

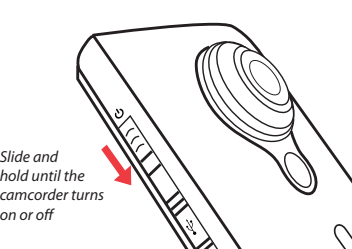

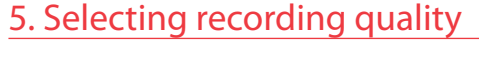

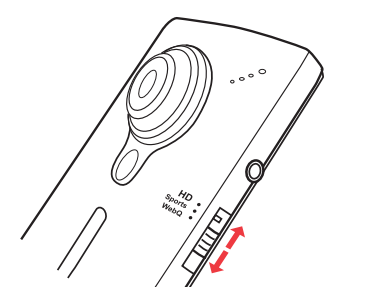

### 6. Video recording and photo taking

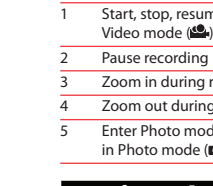

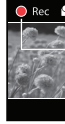

### Settings F HD Sports WebQ

1

PLAY/PAUSE

2

3

45

- **To ensure that videos can be managed and played on your PC:**
- **Make sure to install the included Memory Manager application.**
- $\overline{a}$  Use the SHARE functions of the Memory Manager for sharing videos with friends and family. The native files from the camcorder may not play in other computers.

54

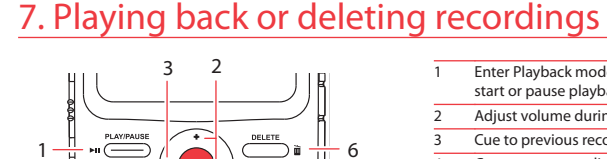

<sup>3</sup> Actual recording time and capacity will vary depending on type of video content being recorded, system requirements, and other factors.

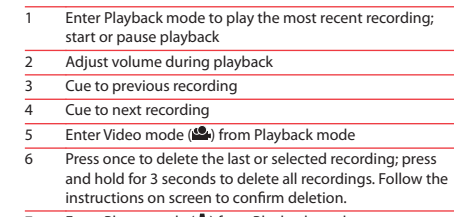

Connect the camcorder to your PC with the provided USB cable. The Memory Manager application will start installation automatically<sup>4</sup>. Follow the instructions on screen for installation.

#### 9. Learning more about the camcorder

#### For customer service and technical support

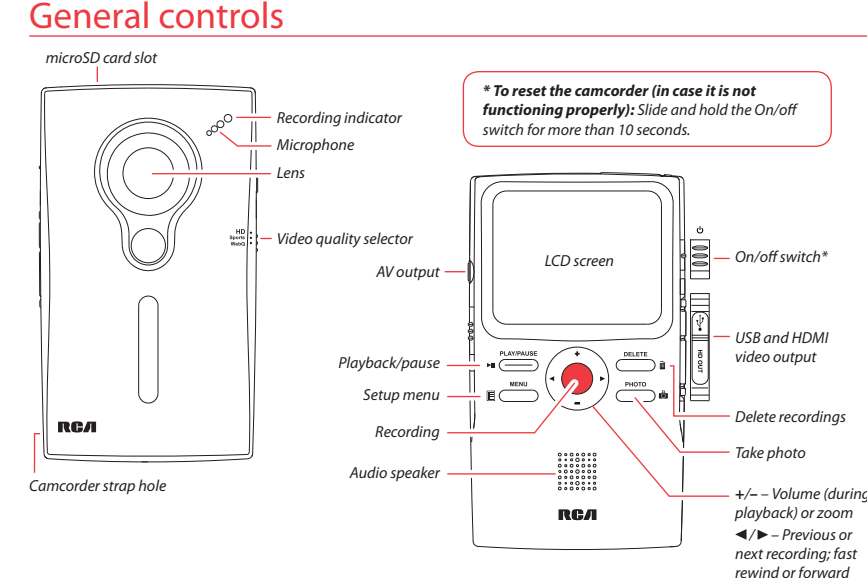

Read the user manual for more information on the following:

- Using the **MENU** button to set the camcorder (including date and time)
- Viewing videos on TV
- Recording videos to VHS tape or DVD
- Connecting the camcorder to your PC
- Tips and troubleshooting
- Safety and warranty information

The camcorder internal memory will only permit minutes of recording time. A microSD memory card (installed in the camcorder) is recommended for recording.

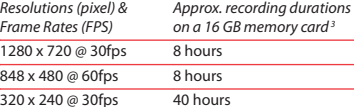

- 1 Start, stop, resume recording in Video mode ( $\blacksquare$ ); enter Video mode ( $\bullet$ ) from Photo mode ( $\bullet$ )
- Zoom in during recording
- 4 Zoom out during recording
- Enter Photo mode (**C**) from Video mode ( $\Omega$ ): take photos in Photo mode  $\overrightarrow{CD}$

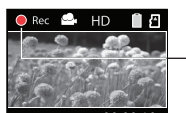

• Use only the provided AC/DC adapter • Image is for reference only, the AC/DC

adapter shown in the image may vary from the actual product

<sup>1</sup> In Video mode (<sup>2</sup>), press **Record** it to record a video <sup>2</sup> In Photo mode (**C)**, press **PHOTO** to take a photo.

4 If the installation does not start automatically, open My Computer and doubleclick the SmallWonder icon. Then double-click *rcasw\_setup* to start the installation.

Video recording indicator

#### 8. Installing RCA Memory Manager application

The camcorder has three operation modes (Video, Photo and Playback). It is always in Video mode after switched on. Refer to the diagram below for switching between modes.

7

Switch on

Press *Record*

 $\mathbf{V}$  Video mode  $\mathbf{V}$  ( $\mathbf{C}$ )  $\mathbf{V}$  Photo mode  $\mathbf{V}$  ( $\mathbf{C}$ )

Press *PHOTO*

Press *PLAY/PAUSE*

Playback mode

Press *Record*

#### Video mode Selected recording quality Battery indicator READYS HD BA Memory card indicator  $n \cdot n$  $\lambda$  *rem*  $\sim$ Time Left 00:59:00

Press *PHOTO*

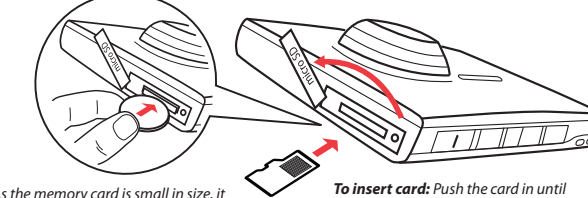

a click is heard

As the memory card is small in size, it is recommended to use *a small coin*

to help insert or remove it.

*To remove card:* Push card in until a click is heard, then slowly release the card. As card is under minimal tension when locked in memory slot, please use care when removing.

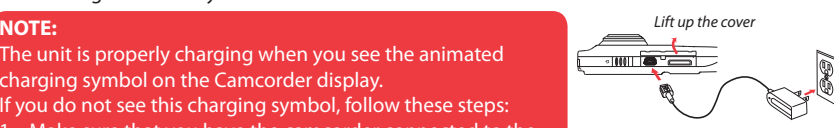

The unit is properly charging when you see the animated charging symbol on the Camcorder display.

- If you do not see this charging symbol, follow these steps:
- 1. Make sure that you have the camcorder connected to the AC/DC power adapter.
- 2. Momentarily slide and hold the Camcorder power switch to the ON position to initiate charging.

Audiovox Electronics Corp. 150 Marcus Blvd., Hauppauge, NY 11788 © 2009 Audiovox Electronics Corp. Trademark Registered Printed in China

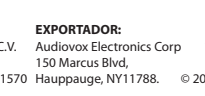

Por favor cargue la batería por al menos 3 horas antes del primer uso.

# IN HI

smal wonder

Guía de **InicioRápido** RCA Small Wonder www.rcaaudiovideo.com

#### **Felicidades por adquirir su nueva videocámara RCA Small Wonder**

Por favor lea estas instrucciones para tener consejos prácticos sobre cómo usar el producto. Un completo Manual del Usuario en el idioma de su preferencia (Inglés, Español o Francés) será copiado en su PC como parte de la instalación del software del Administrador de Memoria. Usted puede encontrar el archivo del Manual del Usuario en formato PDF como un acceso directo en su escritorio y también bajo el Menú de Inicio de Windows bajo la carpeta RCA. El archivo del Manual del Usuario en formato PDF se puede encontrar también en la memoria de la videocámara bajo la carpeta Manuales de Usuario.

### 1. Contenido de la caja

- Cámara de Video Pequeña Maravilla
- Adaptador CA/CD
- Cable USB
- Cable AV
- 
- Estuche para transporte
- Banda para la muñeca

• Guía de Inicio Rápido

• Tarjeta de registro del propietario • Folleto de garantía

- Tarjeta microSD 4 GB (instalada en la cámara de video)
- Adaptador (microSD/SD)

#### 2. Para cargar su cámara de video

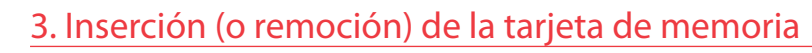

#### 4. Para apagar la cámara de video

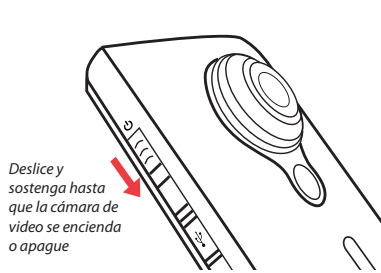

- Uso del botón **MENU** para configurar la cámara de video (incluvendo fecha y hora)
- Para ver videos en la TV

# 5. Para seleccionar la calidad de la grabación

## 6. Toma de fotografías y grabación de video

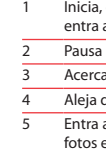

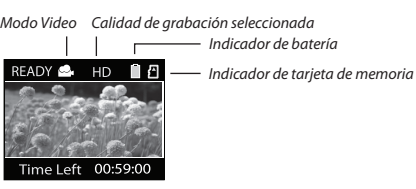

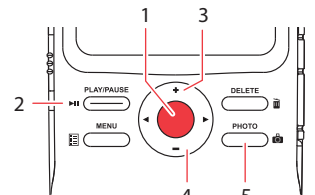

 $\bigotimes$ 

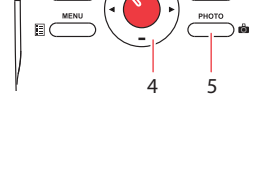

# 7. Reproducción o eliminación de grabaciones

1

32

54

7

### 9. Para aprender más sobre la cámara de video

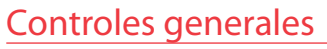

### Para servicio al cliente y soporte técnico

 $3$  La capacidad y el tiempo de arabación reales variarán dependiendo del tipo de contenido de video que se grabe, de los requerimientos de sistema, y de otros factores.

Conecte la cámara de video a su PC con el cable USB suministrado. La aplicación del Administrador de Memoria comenzará automáticamente la instalación<sup>4</sup>.

Ranura para tarjeta microSD

Para más información sobre este producto, por favor visite www.rcaaudiovideo.com.

 Sports webO

> La línea de soporte al cliente de RCA está disponible en el (800) 290-6650.

Lea los manuales del usuario para más información sobre lo siguiente:

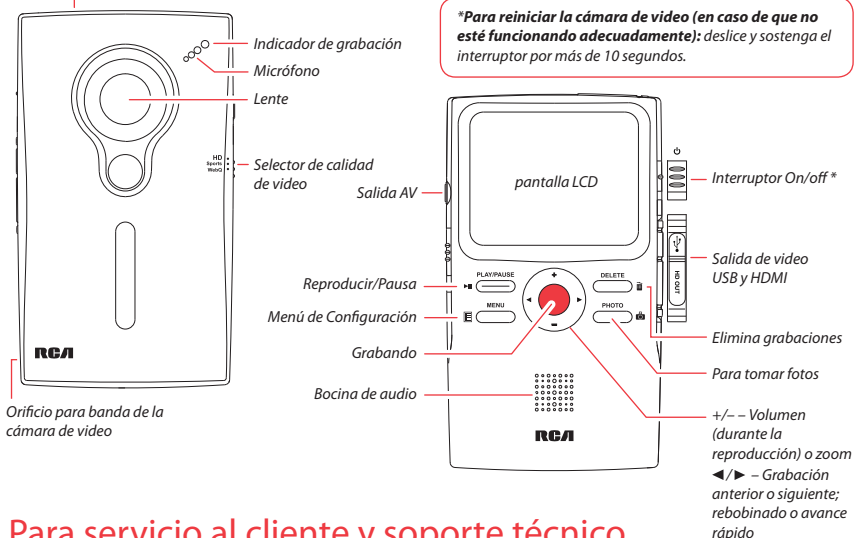

- Grabación de vides a cinta VHS o DVD
- Conexión de cámara de video con su PC
- Tips y solución de problemas
- Información de seguridad y garantía

La memoria interna de la cámara de video permitirá solamente minutos de tiempo de grabación. Para grabar se recomienda una tarjeta de memoria microSD (instalada en la cámara de video).

• Use solamente el adaptador CA/CD suministrado

• La imagen es para referencia solamente, el adaptador AC/DC mostrado en la imagen puede variar del producto real

**Para asegurar que los videos puedan ser administrados y reproducidos en su PC:**

- Asegúrese de instalar la aplicación del administrador de Memoria que viene incluida.
- Use las funciones COMPARTIR del Administrador de Memoria para compartir los videos con la familia y amigos. Los archivos originales de la cámara de video no pueden reproducirse en otras computadoras.

4 Si la instalación no comienza automáticamente, abra Mi PC y haga dobl clic en el ícono SmallWonder. Doble click en *rcasw\_setup* para comenzar la instalación.

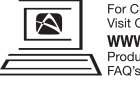

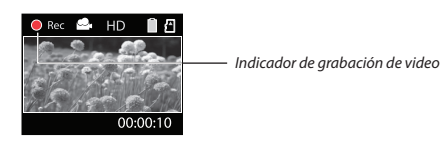

8. Instalación del Administrador de Memoria RCA

Audiovox Electronics Corp. 150 Marcus Blvd., Hauppauge, NY 11788Marca Registrada Impreso en China Audiovox Electronics Corp

La cámara de video tiene tres modos de operación ( Video, Fotos y Reproducir). Después de encender siempre está en modo video. Para alternar entre modos consulte el siguiente

diagrama.

Encendido

Presione *Grabar*

Presione *PHOTO*

tarieta hasta escuchar un clic

Presione *PLAY/PAUSE*

<sup>2</sup> En modo Foto ( $\ddot{\bullet}$ ), presione **PHOTO** para tomar fotos.

Presione **Grabar**<sup>o</sup> Reproducción

<sup>1</sup> En modo Video ( $\clubsuit$ ), presione el botón rojo **Grabar**  $\bullet$  para empezar a grabar.

Modo

Presione *PHOTO*

 $Modo Foto<sup>2</sup>$  ( $\Box$ )

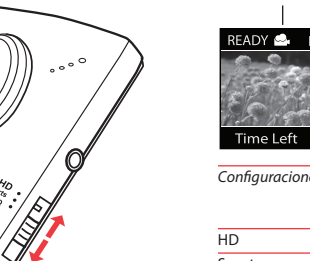

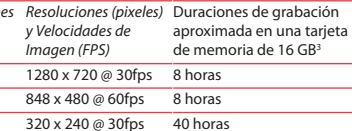

- Inicia, detiene, reanuda la grabación en modo Video ( entra al modo Video ( $\clubsuit$ ) desde modo Foto ( $\bullet$ )
- Pausa la grabación
- Acercamiento durante la grabación
- Aleja durante la grabación
- Entra al modo Foto ( $\bigcirc$ ) desde el modo Video ( $\bigcirc$ ): toma fotos en modo Foto (**Ö)**

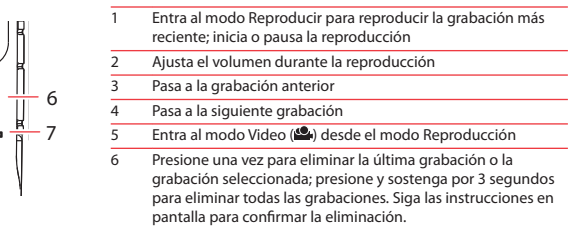

Entra al modo Foto ( $\bigcirc$ ) desde el modo reproducción

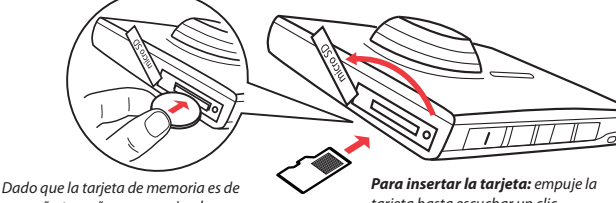

pequeño tamaño, se recomienda usar una moneda chica para ayudar a insertarla o removerla.

#### empuje la tarjeta hasta escuchar un clic, luego lentamente libere la tarjeta. Puesto que la tarjeta está bajo una tensión mínima cuando está bloqueada en

*Para remover la tarjeta:*  la ranura de memoria, tenga cuidado al removerla.

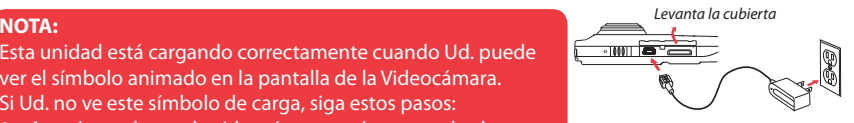

Esta unidad está cargando correctamente cuando Ud. puede ver el símbolo animado en la pantalla de la Videocámara. Si Ud. no ve este símbolo de carga, siga estos pasos:

- 1. Asegúrese de que la videocámara esté conectada al adaptador de corriente CA/CD.
- 2. Deslice momentáneamente el interruptor de encendido de la videocámara a la posición ON para iniciar la carga.

**EXPORTADOR:**

150 Marcus Blvd,

For Customer Service Visit Our Website At www.rcaaudiovideo.com Product Information, Photos FAO's Owner's Manuals

Col. Chapultepec Morales C.P. 11570 Hauppauge, NY11788. © 2009 Audiovox Electronics Corp. **IMPORTADOR PARA MEXICO:**Audiovox Mexico, S. de R.L. de C.V. Ejercito Nacional 436 Piso 3 Mexico, D.F.  $A$ ME0712174V4